## **Nachfolgend sind zwei Programmierbeispiele für den Drehscheibendecoder TT-DEC der Firma Littfinski Daten Technik von**

Dieter-MUC am 26.9.2013 erstellt worden

## **Für die Beispiele ist immer die Basisadresse 225 verwendet worden.**

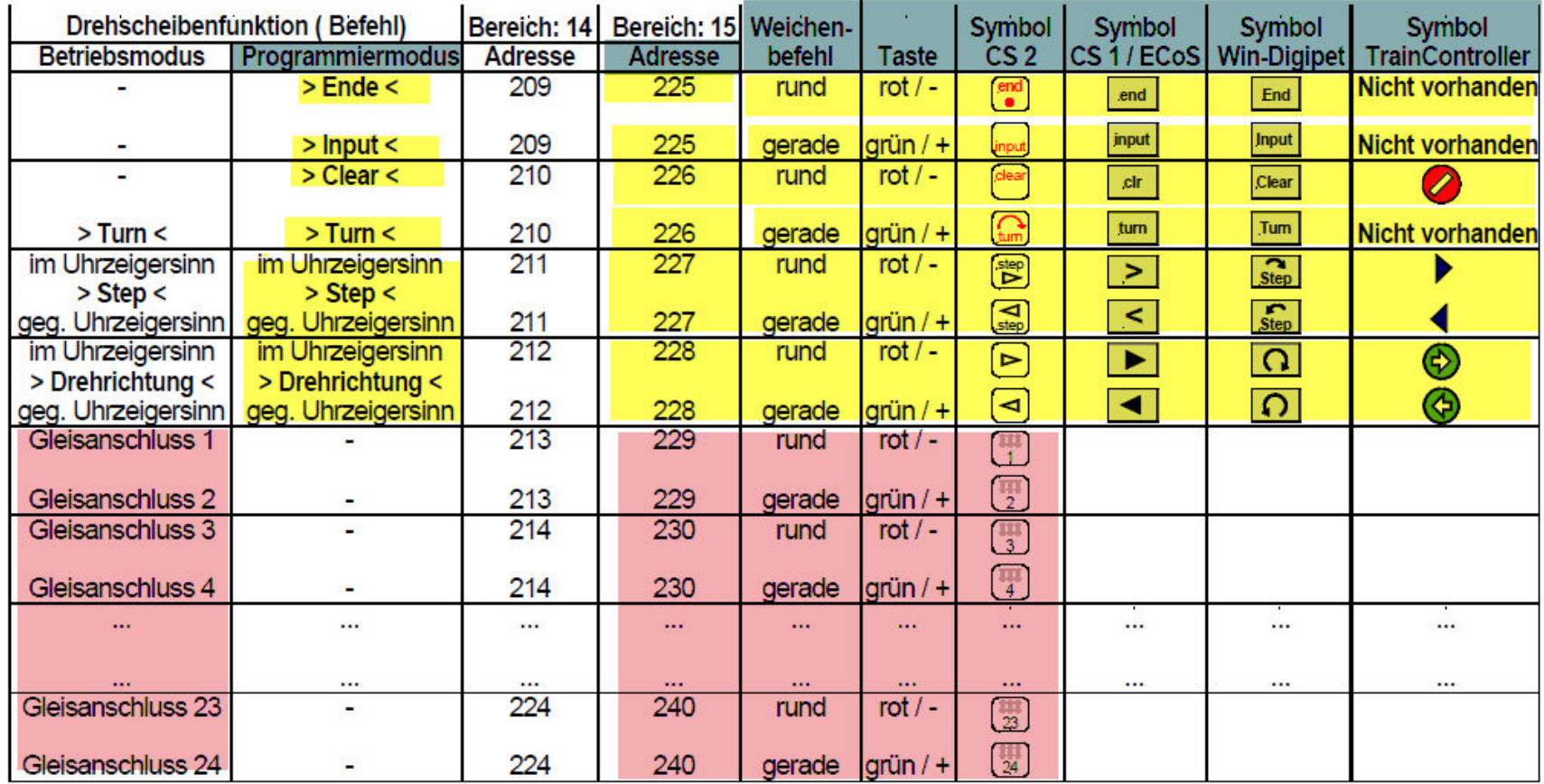

Tabellenauszug aus dem Handbuch der Firma

Littfinski DatenTechnik (LDT)

Kleiner Ring 9 · 25492 Heist · Tel: 04122 / 977 381 · Fax: 04122 / 977 382

**Beispiel Nr.1** einer Programmierung von Gleisabgängen des TT-DEC Decoders mit einer Fleischmann oder Märklin Drehscheibe.

1. Die roten Markierungen sind die jeweiligen realen Gleisabgänge die programmiert werden sollen.

2. Hier im Bild Abgang Nr.1 soll das Referenzgleis 1 (Home) werden

## **Programmierung nur Referenzgleis 1 (Home) z.B. hier auf der Position (1)**

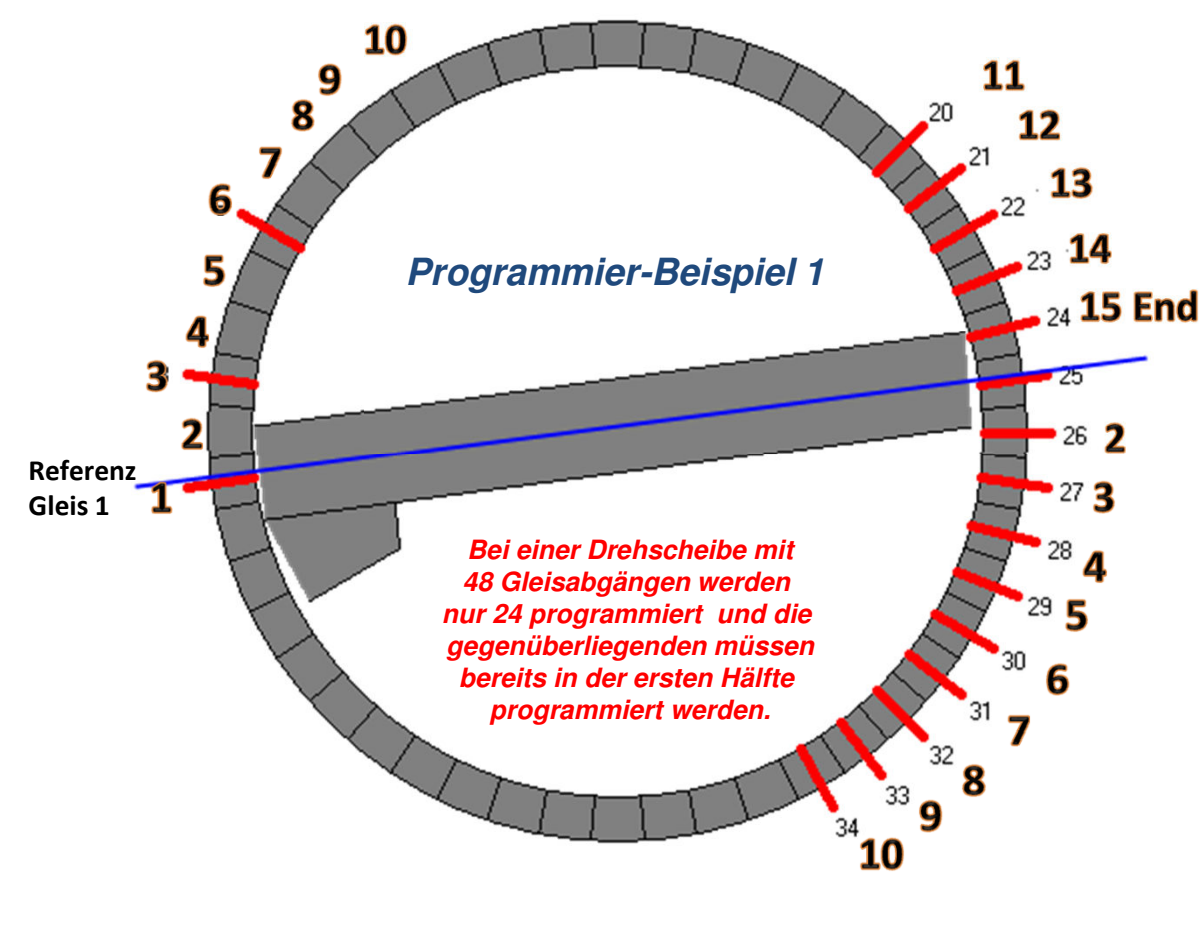

1. Betätigen Sie **2xkurz** Taster **S1** auf dem Modul grüne LED blinkt

2. Senden Befehl **"Input" (Adr.225grün)**rote LED erlischt kurz die Bühne fährt ggf. auf das zuletzt gespeicherte Referenzgleis

3. Jetzt die Bühne mit "Step rechts oder links" **(Adr. 227rot(rechts) oder 227grün (links)** zum gewünschten Referenzgleis im Beispiel Nr.1

4. Senden Sie den Befehl "Clear" (Adr.226rot) und **"Input" (Adr.225grün)Damit ist das Referenzgleis 1 (Home) gespeichert**

## *Begriffserklärungen*

 Die LED´s rot , gelb , grün sind auf dem Modul

### *Progrmmierbefehle:*

Beispiel einer Programmierung von Gleisabgängen des TT-DEC Decoders mit einer Fleischmann oder Märklin Drehscheibe.

- 1. Die roten Markierungen sind die jeweiligen realen Gleisabgänge die programmiert werden sollen.
- 2. Hier im Bild Abgang Nr.1 soll das Referenzgleis 1 (Home) werden

## *Programmier-Reihenfolge nur nach den roten Nummern bis zur Nr.15 End*

 *Mit "Step rechts (Adr.227rot) immer zur nächsten roten Nummer dann mit "Input" (Adr. 225grün) die Position speichern und das Wiederholen bis zur Position 15 End ! Pos. Nr.15 End wird nun mit dem Befehl "Ende" Adr.225rot abgeschlossen!(Bühne fährt jetzt zum Referenzgleis 1 (oder Homegleis) Programmierung ist damit abgeschlossen.*

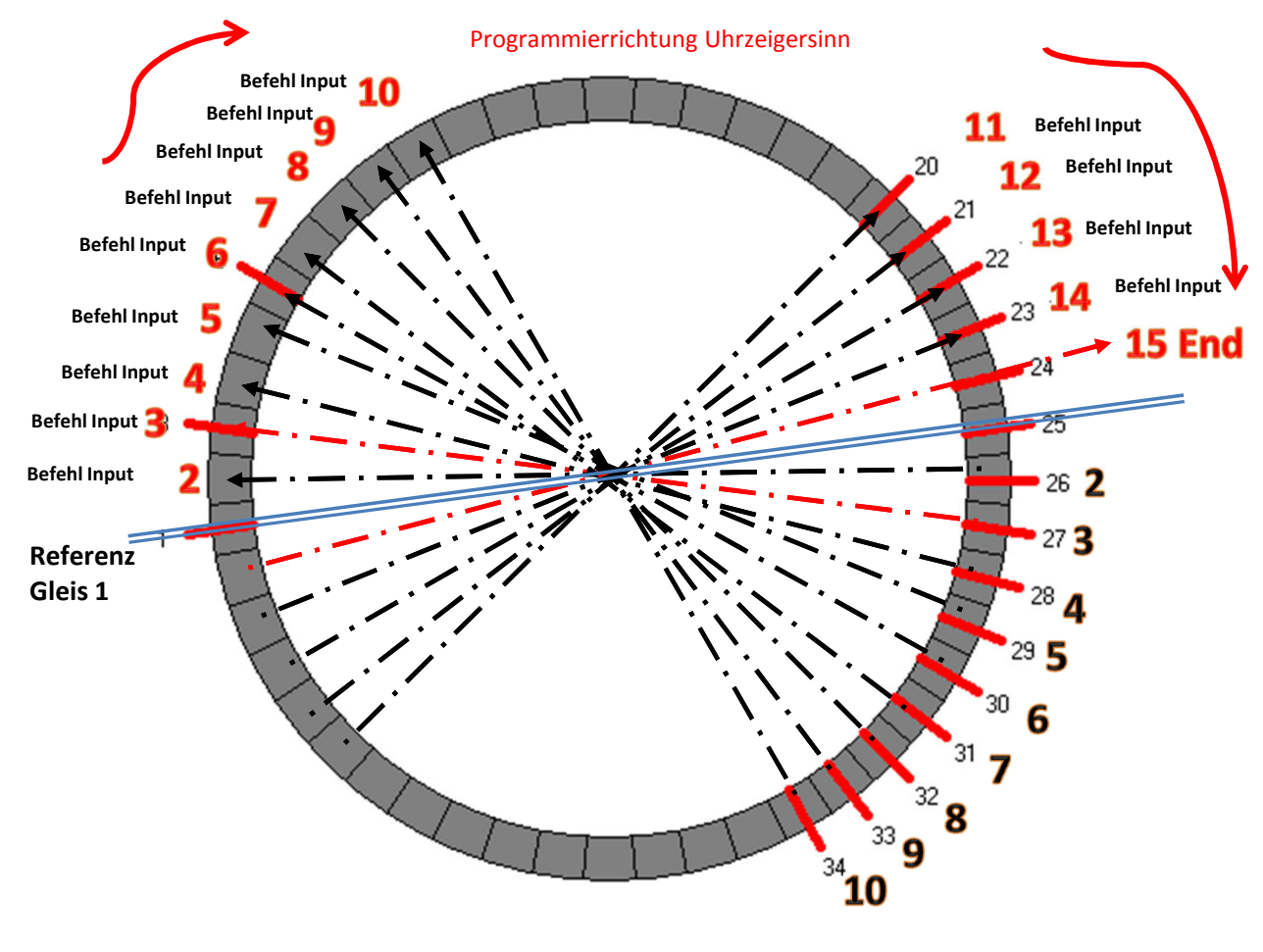

**Achtung!!**

 Alle gegenüberliegende Gleisabgänge z.B. von 2-10(gegenüber 26-34) sind bei dieser Programmierweise damit auch programmiert!

**Die Programmierung ist an der Position 15 End zu Ende!**Mit Befehl "End" (Adr. 225rot) speichern

**Bühne fährt nun zum Referenzgleis 1Programmierung abgeschlossen.**

## *Begriffserklärungen*

 Die LED´s rot , gelb , grün sind auf dem Modul

### *Progrmmierbefehle:*

**Beispiel Nr. 2** einer Programmierung von Gleisabgängen des TT-DEC Decoders mit einer Fleischmann oder Märklin Drehscheibe.

1. Die roten Markierungen sind die jeweiligen realen Gleisabgänge die programmiert werden sollen.

2. Hier im Bild Abgang Nr.1 soll das Referenzgleis 1 (Home) werden

## **Programmierung Referenzgleis 1 (Home) z.B. hier auf der Position (6)Zu diesem Beispiel gibt es ein Testtool im TrainController /gold Vers.7F8 oder höher!**

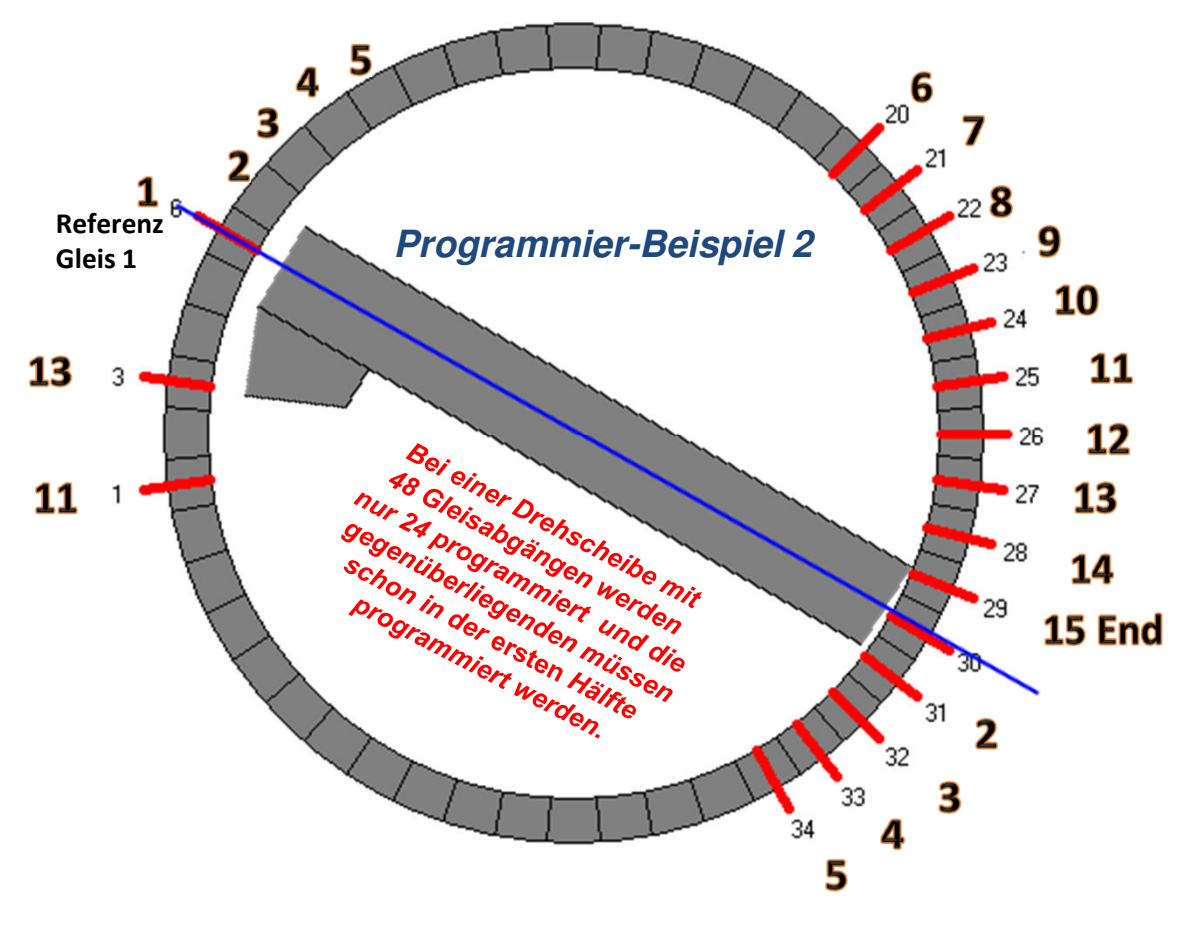

1. Betätigen Sie **2xkurz** Taster **S1** auf dem Modul grüne LED blinkt

2. Senden Befehl **"Input" (Adr.225grün)**rote LED erlischt kurz die Bühne fährt ggf. auf das zuletzt gespeicherte Referenzgleis

3. Jetzt die Bühne mit "Step rechts oder links" **(Adr. 227rot(rechts) oder 227grün (links)** zum gewünschten Referenzgleis im Beispiel Nr.1

4. Senden Sie den Befehl **"Clear" (Adr.226rot)**und **"Input" (Adr.225grün)Damit ist das Referenzgleis 1 (Home) gespeichert**

## *Begriffserklärungen*

 Die LED´s rot , gelb , grün sind auf dem Modul

## *Progrmmierbefehle:*

Beispiel einer Programmierung von Gleisabgängen des TT-DEC Decoders mit einer Fleischmann oder Märklin Drehscheibe.

- 1. Die roten Markierungen sind die jeweiligen realen Gleisabgänge die programmiert werden sollen.
- 2. Hier im Bild Abgang Nr.1 soll das Referenzgleis 1 (Home) werden

## *Programmier-Reihenfolge nur nach den roten Nummern bis zur Nr.15 End*

 *Mit "Step rechts (Adr.227rot) immer zur nächsten roten Nummer dann mit "Input" (Adr. 225grün) die Position speichern und das Wiederholen bis zur Position 15 End ! Pos. Nr.15 End wird nun mit dem Befehl "Ende" Adr.225rot abgeschlossen!(Bühne fährt jetzt zum Referenzgleis 1 (oder Homegleis) Programmierung ist damit abgeschlossen.*

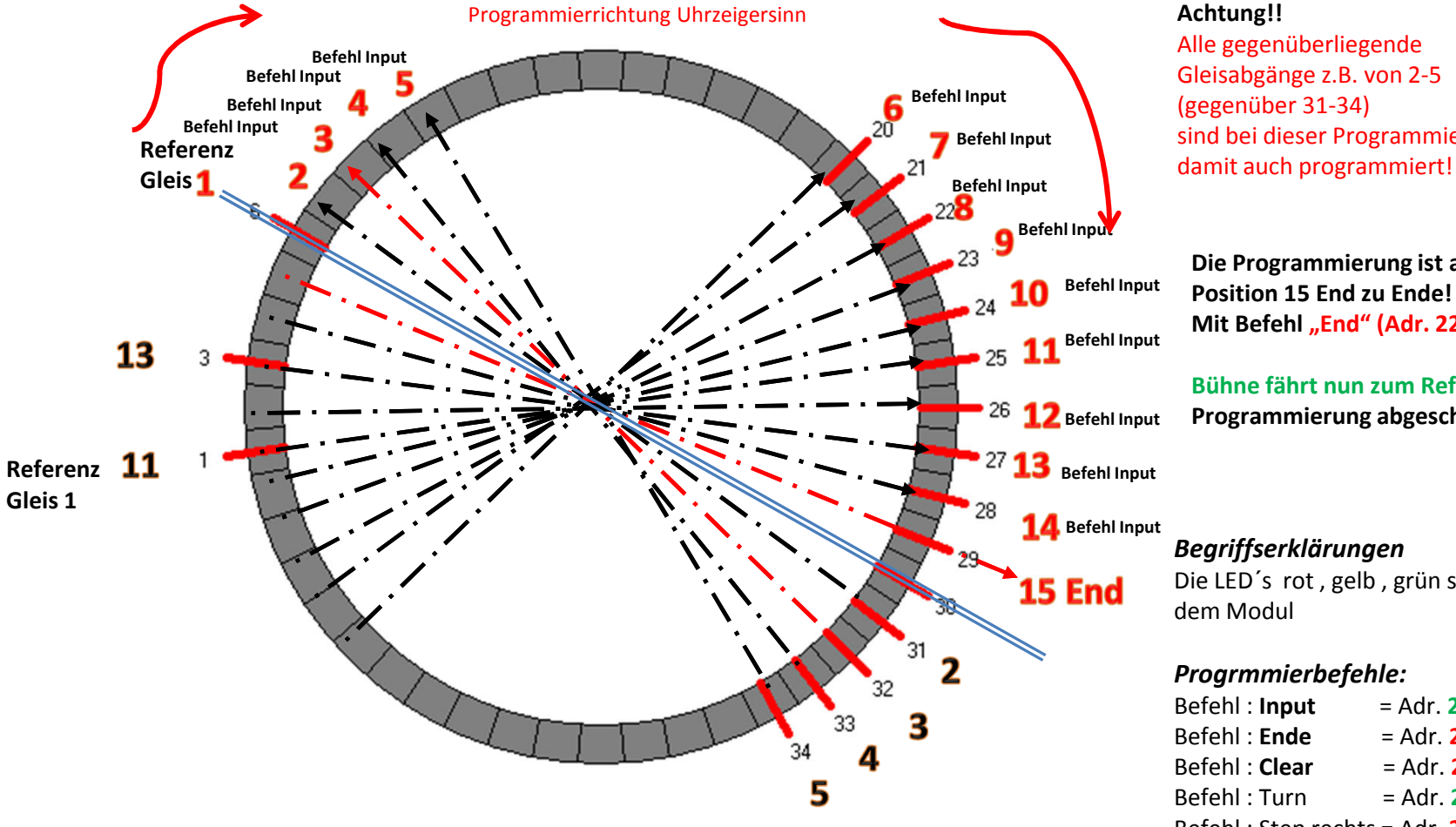

 Alle gegenüberliegende Gleisabgänge z.B. von 2-5(gegenüber 31-34)sind bei dieser Programmierweise

**Die Programmierung ist an der Position 15 End zu Ende!**Mit Befehl "<mark>End" (Adr. 225rot)</mark> speichern

**Bühne fährt nun zum Referenzgleis 1Programmierung abgeschlossen.**

### *Begriffserklärungen*

 Die LED´s rot , gelb , grün sind auf dem Modul

### *Progrmmierbefehle:*

# Testtool für TC 7gold/F8

erstellt Dieter-MUC Sep.2013

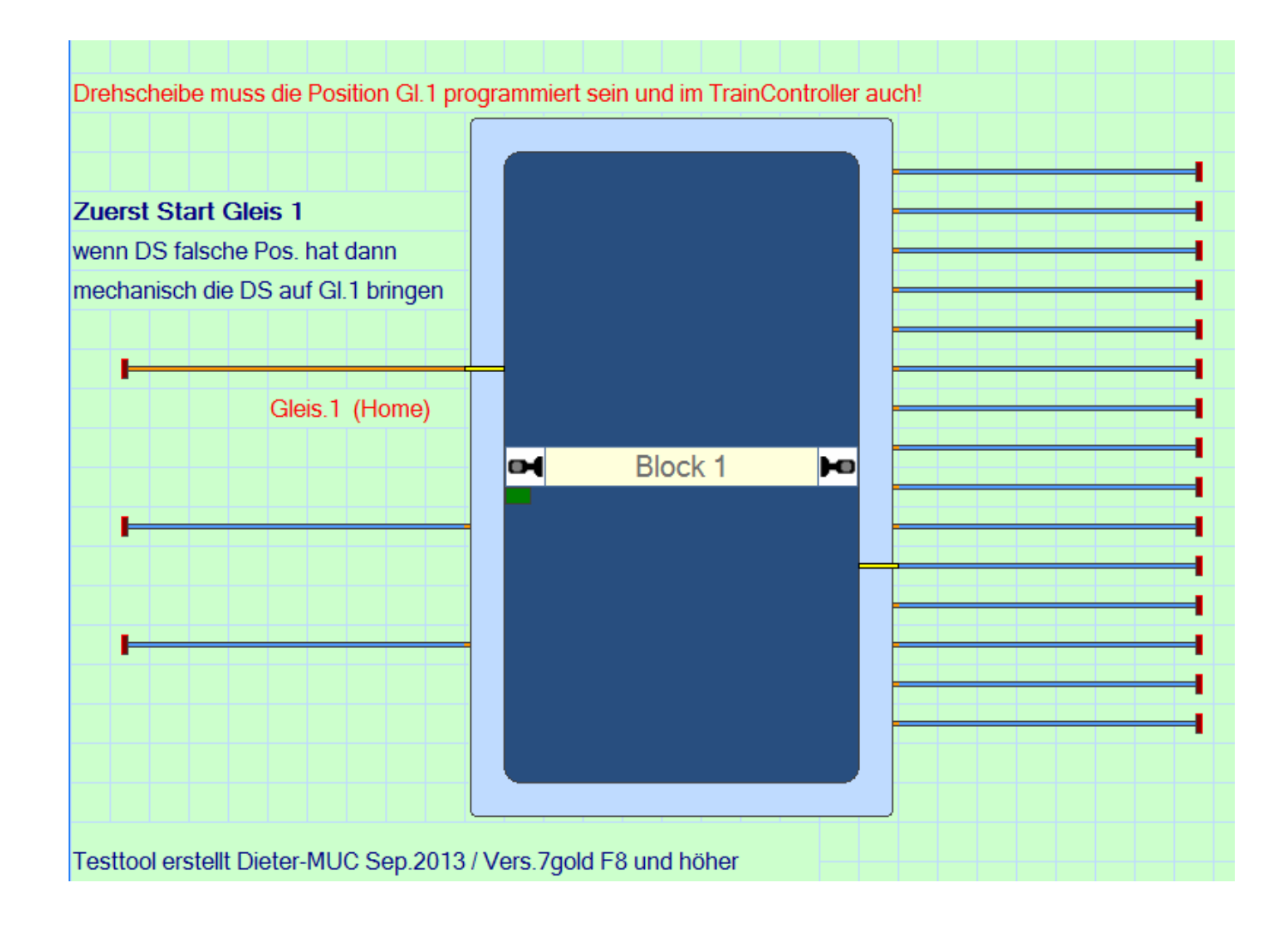

# Testtool für TC 7gold/F8

erstellt Dieter-MUC Sep.2013

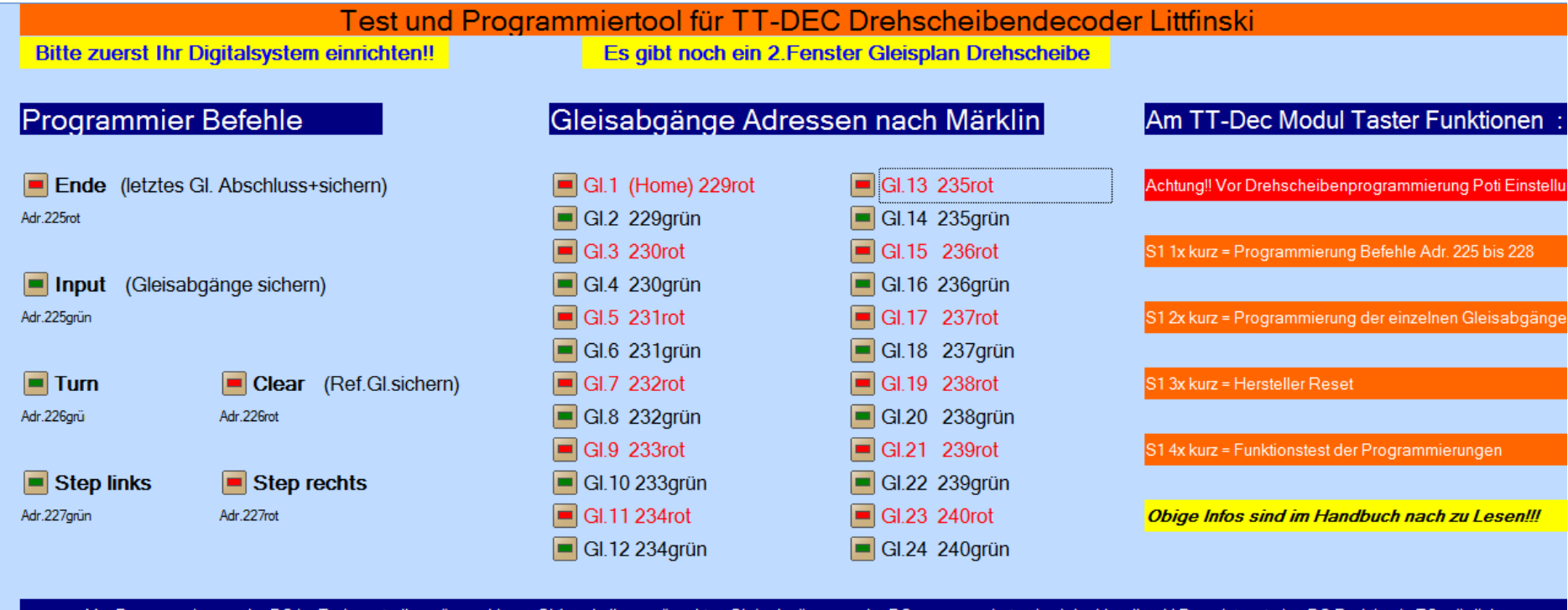

Vor Programmierung der DS im Traincontroller müssen Home Gl.1 und alle gewünschten Gleisabgänge an der DS programmiert sein siehe Handbuch! Dann ist erst eine DS Funktion in TC möglich.

Tool in TC7gold Vers. F08 erstellt von Dieter-MUC am 27.9.2013

http://www.ldt-infocenter.com/dokuwiki/\_media/de/anleitungen/ttdec-r\_06\_11\_de.pdf